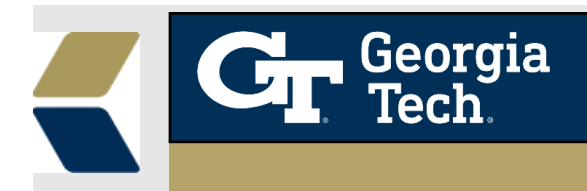

# **Repeated Course Alerts**

#### **Overview**

This enhancement is to notify the Advisors to easily track the students who have registered for a course that they have already taken before (likely due to them withdrawing or failing the course prior to registration).

#### **Background**

Advisors would often like to know whether the students have previously taken the course or not, that is if the student is repeating the course. This information can help advisors to take timely and appropriate actions with a student to provide the best possible student outcomes in this situation.

### **Feature**

To aid the advisors to provide relevant and timely advising to their students, an academic Alert would be automatically created to notify the advisors when the student registers for a course that they have already taken before (likely due to them withdrawing or failing the course prior to the registration)

There are a few **exceptions or valid Repeats** which are handled as part of the enhancement where alerts will not be created.

1. Courses like "Chorale" are taken multiple times for a grade where there were credits earned.

2. Courses taken in an audit status ("AU").

3. Courses taken where there can be multiple registrations for that course in the current term such as "Special Topics" or "Research" type of courses.

## **How do I check for Repeated Course Alert**

#### 1. Navigate to the Alerts List View

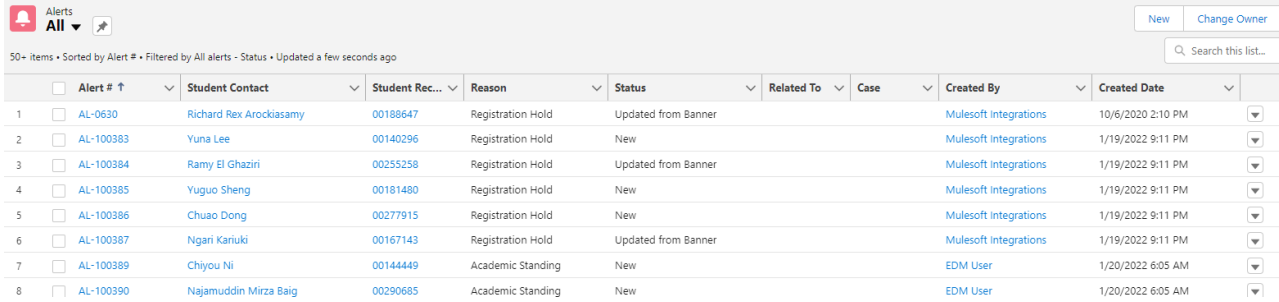

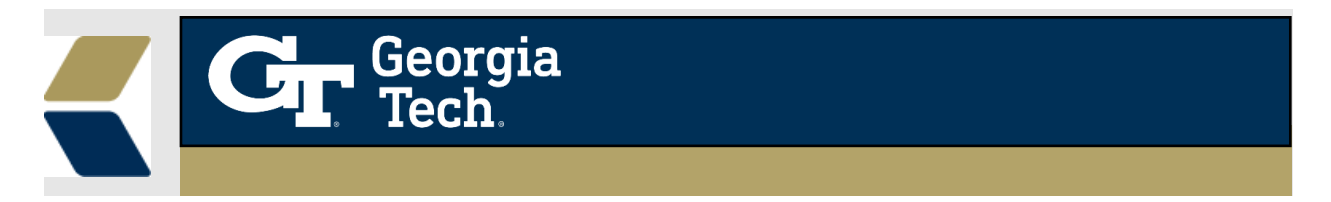

- 2. To view the alerts based on repeated courses, you can add filters by clicking on the filter icon on the Alerts List View.
- 3. You can add filter where "**Reason**" equals "**Repeated Course**" so you can view all the alerts with Repeated Courses.

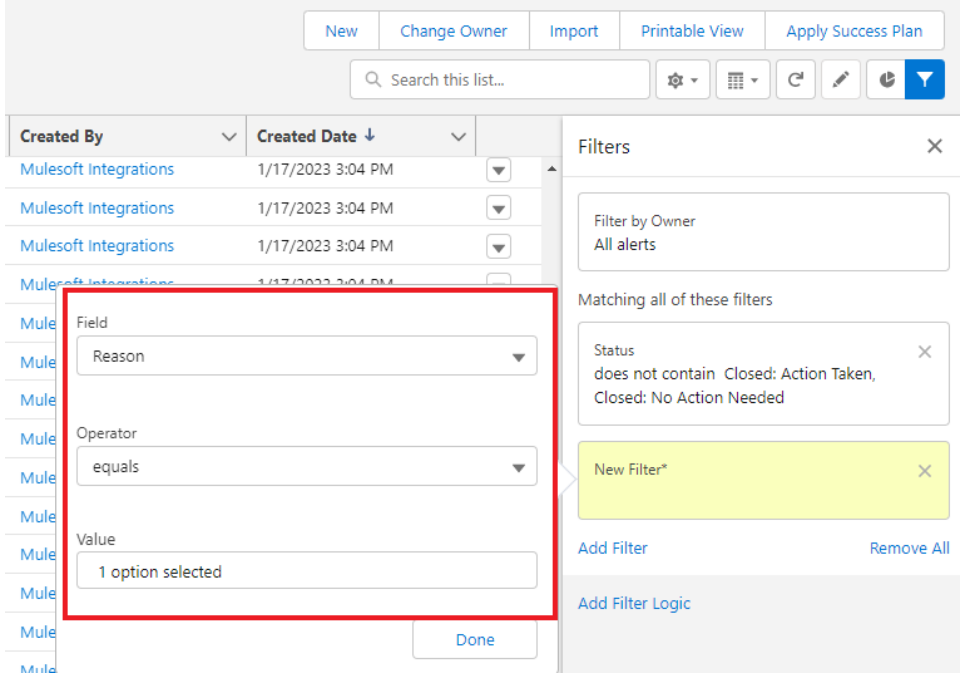

4. Further, the detail (record) view of the **alert** record will now be displayed along with the comments as below.

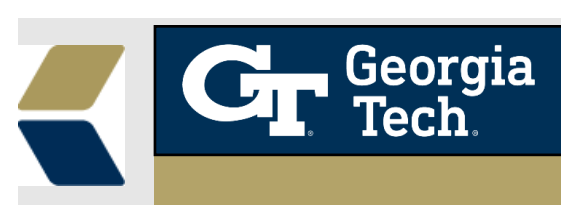

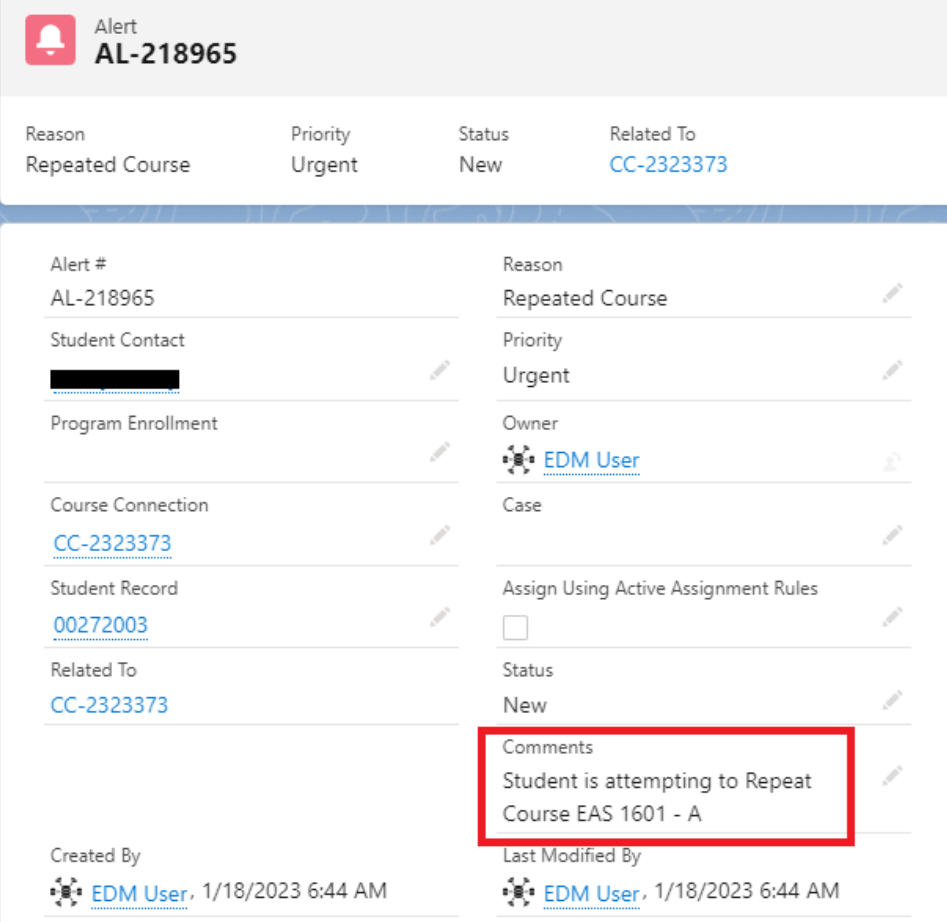